## **Ist es möglich EIZO ColorEdge Monitore mit HDR-Unterstützung unter macOS zu nutzen?**

Sie können EIZO ColorEdge Monitore mit HDR-Unterstützung auch unter macOS nutzen. Zur HDR-Darstellung erwartet das Betriebssystem macOS einen Monitor der dem DCI P3 -Standard entspricht. Andernfalls wird das Bild auf den SDR-Bereich beschnitten und Helligkeitsbereiche über 100 cd/m<sup>2</sup> werden weiß dargestellt.

Wenn Sie High Dynamic Range (HDR) in den macOS-Anzeigeeinstellungen aktivieren, müssen Sie im daher im EIZO ColorNavigator das Anzeigeprofil manuell auf Display P3 einstellen.

- 1. Laden Sie das Display P3-Profil von der ICC-Website herunter.
- 2. Kalibrieren Sie den PQ\_DCI-P3-Farbmodus in ColorNavigator 7.
- 3. Bearbeiten Sie diesen PQ\_DCI-P3-Farbmodus und geben Sie das Profil aus Schritt 1 als das zu verwendende Profil in den Anzeigeeinstellungen des Betriebssystems an.
- 4. Aktivieren Sie HDR in den Anzeigeeinstellungen von macOS.
- 5. Verwenden Sie PQ-Videos mit PQ-Metadaten oder HLG-Videos mit HLG-Metadaten zur Wiedergabe.

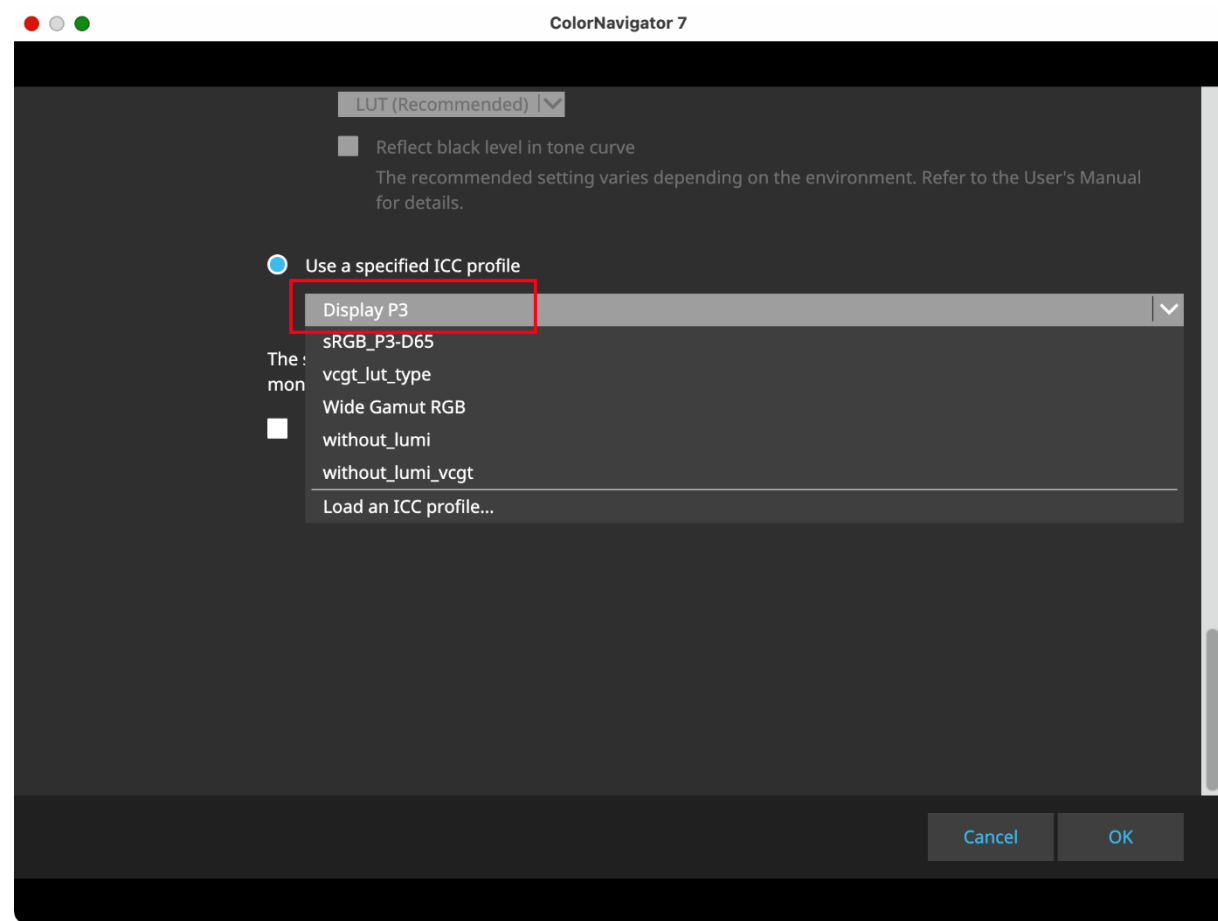

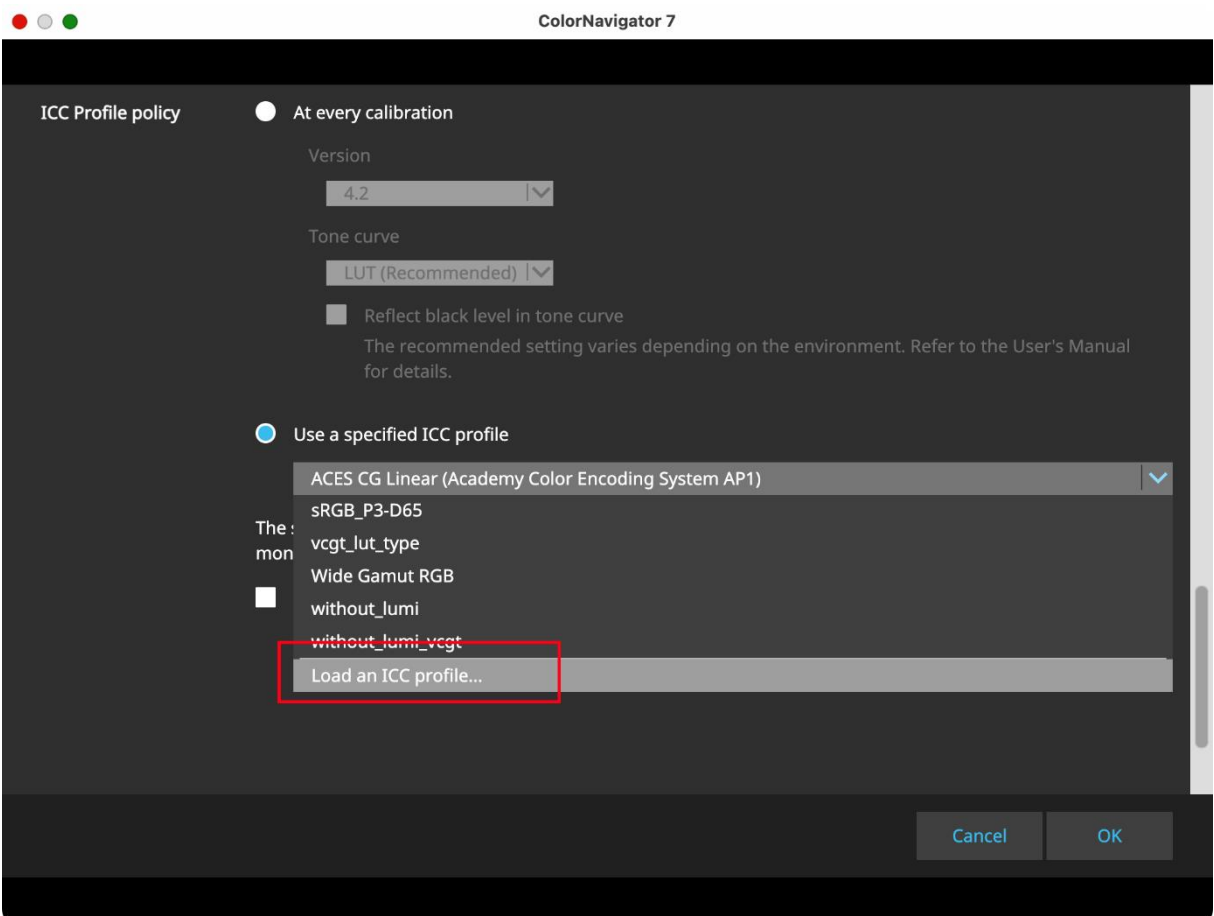

Die Ausgabe von PQ-Videos mit PQ-Metadaten erfolgt dann korrekt mit PQ-Tonwertcharakteristik. Auch die Ausgabe von HLG-Videos mit HLG-Metadaten erfolgt korrekt mit HLG-Tonwertcharakteristik als Ergebnis des Colormanagements des Anzeigeprogramms.

Sie können die Metadaten des Inhalts überprüfen, indem Sie den folgenden Schritten folgen:

- 1. Wiedergabe in QuickTime
- 2. Drücken Sie gleichzeitig die Optionstaste + die i-Taste.

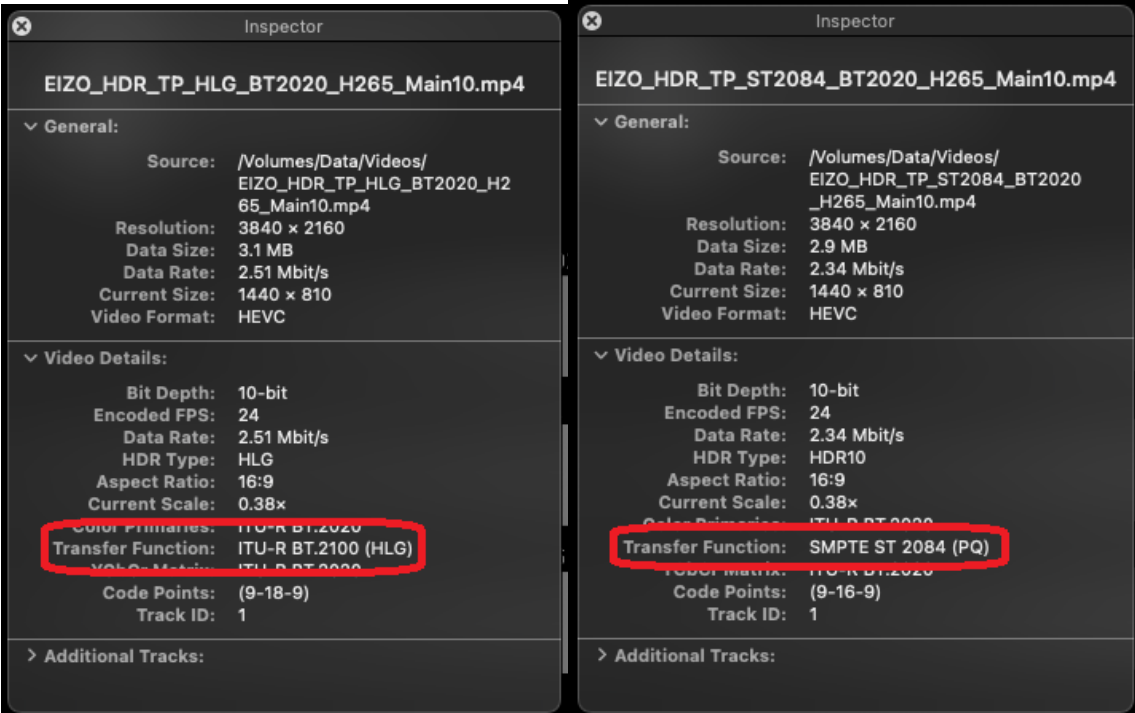